# **Index to SPSS/PASW 18 tutorials**

# **© Copyright 2010 John F Hall SPSS academic author 9900074**

## **Draft only [ 25 May 2010 ]**

The tutorials on this site are entry-level and aimed at beginning students and trainees in social (survey) research. They are not intended to be a substitute for the tutorials and help menus available within SPSS itself, or for the several excellent textbooks currently available. They adopt a gentle step-by-step approach, with full colour screenshots at each step, and follow the sequence (reflected in the numbering system) of the basic operations involved in the capture, management and analysis of data from questionnaire surveys. Although syntax-based (my unapologetic preference) most examples and exercises are also repeated with drop-down menus.

The site also includes resource materials such as facsimile questionnaires, raw data files, SPSS saved files and user manuals relating to the original surveys used, ranging from small local studies to major national surveys. There are no artificial data.

Since  $31<sup>st</sup>$  March 2010 many of my tutorials have been revised or duplicatd, and are now based on SPSS/PASW 18. Some links go to the same tutorials as before: others go to tutorials which have been edited and renumbered, but they cover the same ground. The ones for 18 have been broken up into bite-sized chunks and the screenshots are different, but all the exercises also work with SPSS 15.

All materials are available for free download.

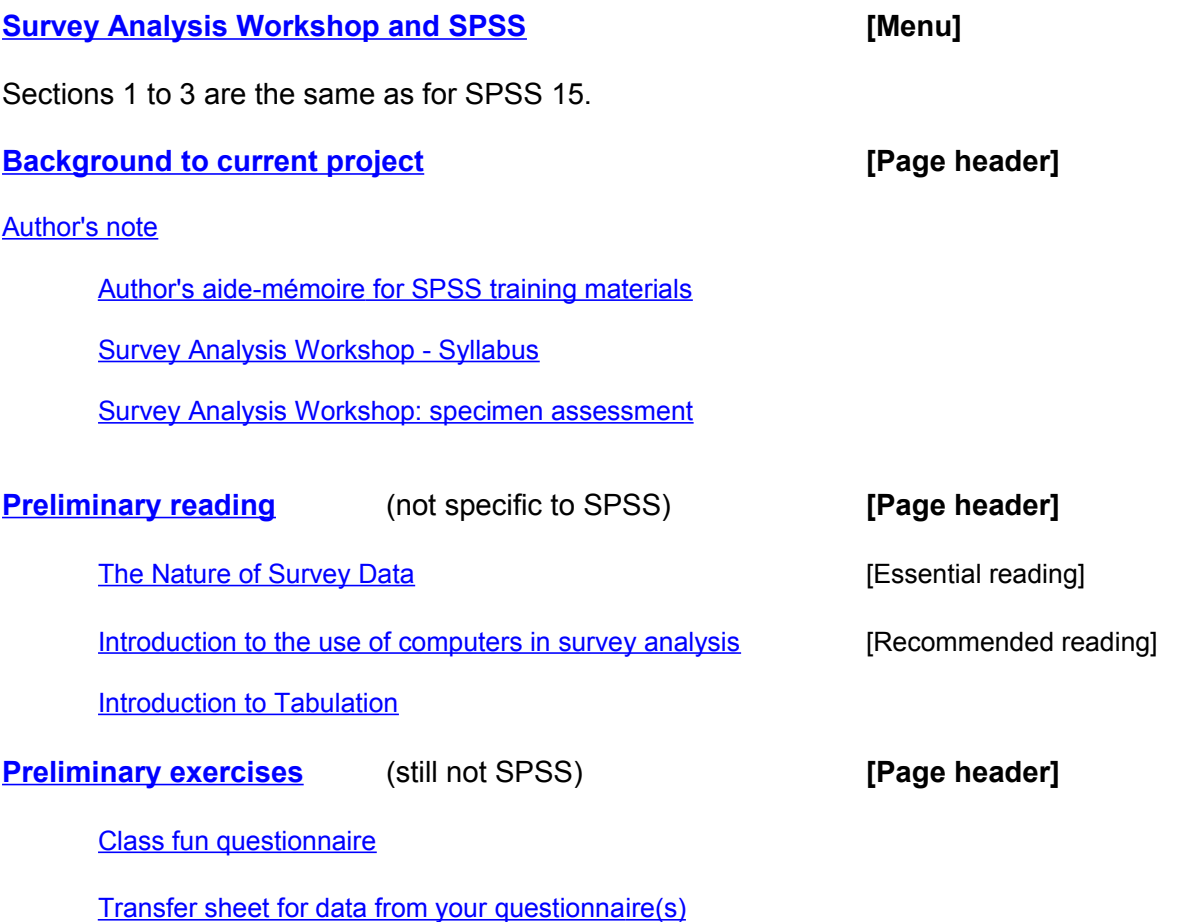

# **[Block 1: From questionnaire to SPSS saved file](http://surveyresearch.weebly.com/block-1-from-questionnaire-to-spss-saved-file.html)**

## **1.1: The language of survey analysis**

- 1.1.1 [Fun questionnaire](http://surveyresearch.weebly.com/uploads/2/9/9/8/2998485/class_fun_questionnaire.doc) on pre-course interests and experience.
- 1.1.2 [The Nature of Survey Data](http://surveyresearch.weebly.com/uploads/2/9/9/8/2998485/nature_of_survey_data.doc) (Essential reading)
- 1.1.3 [Introduction to the use of computers in survey analysis](http://surveyresearch.weebly.com/uploads/2/9/9/8/2998485/computers_in_survey_analysis.doc) (Recommended reading)

#### **1.2: Coding data from questionnaires**

- 1.2.1 [DataTransfer sheet](http://surveyresearch.weebly.com/uploads/2/9/9/8/2998485/transfer_sheet_for_data_from_your_questionnaires.doc)
- 1.2.2 [Preliminary data exercise](http://surveyresearch.weebly.com/uploads/2/9/9/8/2998485/1.2.2_preliminary_data_exercise.doc)

## **1.3: Reading raw data into SPSS**

- 1.3.1 [Conventions for Naming Variables in SPSS](http://independent.academia.edu/documents/0009/1155/Conventions_for_naming_variables_in_SPSS.DOC) (Background reading)
- 1.3.2. [Cumulative data from pre-course questionnaire](http://surveyresearch.weebly.com/uploads/2/9/9/8/2998485/class.txt) (Raw data file used in tutorials.)
- 1.3.3.1 [Preparing the ground](http://surveyresearch.weebly.com/uploads/2/9/9/8/2998485/stage_1_from_questionnaire_to_data_file.doc) (Tutorial: instructions to create space on computer for the files needed.)
- 1.3.3.2 [First shot at SPSS syntax](http://surveyresearch.weebly.com/uploads/2/9/9/8/2998485/1.3.3.2_first_shot_at_spss_syntax.doc) (Tutorial and exercise using data from questionnaire)
- 1.3.3.3 [First shot at running SPSS](http://surveyresearch.weebly.com/uploads/2/9/9/8/2998485/1.3.3.3__first_shot_at_running_spss.doc) (Tutorial and exercise to create SPSS saved file)

## **1.4: Completing your data dictionary**

- 1.4.1a [Stage 2: Completing your data dictionary](http://surveyresearch.weebly.com/uploads/2/9/9/8/2998485/stage_2_completing_your_data_dictionary.doc) [for SPSS 15 only: now split into 1.1.4 1and 1.4.2 for 18]
- 1.4.1 [Labelling your variables in SPSS](http://surveyresearch.weebly.com/uploads/2/9/9/8/2998485/1.4.1_labelling_your_variables_in_spss.doc)
- 1.4.2 [Labelling your values in SPSS](file:///uploads/2/9/9/8/2998485/1.4.2_labelling_your_values_in_spss.doc)
- **1.5 ? Utilities here ?** (**list**, **display**, etc.)

## **[Block 2: Analysing one variable](http://surveyresearch.weebly.com/block-2-analysing-one-variable.html) <b>being the set of the set of the set of Page header]**

#### **2.1: Frequencies for nominal and ordinal variables**

- 2.1.1 [SPSS saved file](http://surveyresearch.weebly.com/uploads/2/9/9/8/2998485/myclass2.sav) for pre-course self-completion questionnaires (SPSS saved file, brings up menu Open or Save: click **Save**)
- 2.1.2 [Frequencies for nominal and ordinal variables](http://surveyresearch.weebly.com/uploads/2/9/9/8/2998485/2.1.2__frequencies_for_nominal_and_ordinal_variables.pdf) (Tutorial and exercise)
- 2.1.3 [Specimen answer: frequencies for nominal and ordinal variables](http://surveyresearch.weebly.com/uploads/2/9/9/8/2998485/2.1.3__specimen_answer_for_frequencies_nominal_and_ordinal.doc)

#### **2.2: Frequencies for interval scale variables**

- 2.2.1 [Frequencies for interval scale variables](http://surveyresearch.weebly.com/uploads/2/9/9/8/2998485/2.2.1_frequencies_for_interval_scale_variables.doc) (Tutorial and exercise)
- 2.2.1.1 [Specimen answer](http://surveyresearch.weebly.com/uploads/2/9/9/8/2998485/2.2.1.1_specimen_answer_for_interval_scale_frequencies.doc) for interval scale frequencies exercise
- 2.2.1.2 [Homework exercise](http://surveyresearch.weebly.com/uploads/2/9/9/8/2998485/2.2.1.2_homework_exercise.doc) for interval scale frequencies exercise
- 2.2.1.3 [Specimen answer f](http://surveyresearch.weebly.com/uploads/2/9/9/8/2998485/2.2.1.3_specimen_answer_for_homework_exercise.doc)or homework exercise

## **2.3 (? To keep the psychologists and statisticians happy ?)**

2.3.1 Descriptives

## **[Block 3: Analysing two variables \(and sometimes three\)](http://surveyresearch.weebly.com/block-3-analysing-two-variables-and-sometimes-three.html)**

A number of files for Block 3 are still in their original 1990 or 1991 format (ie WordStar 4 with SPSS-X 4 syntax and lineprinter output) It's interesting to see how the syntax and output formats have changed. All the sample output is from SPSS -X 4 on the Vax mainframe and all jobs need re-running with SPSS 18. This is very time-consuming, but I'll get them done as soon as possible.

Hyperlinks below are to updated and converted tutorials already available.

### **3.1 Two variables**

- 3.1.1 [Introduction to Tabulation](http://surveyresearch.weebly.com/uploads/2/9/9/8/2998485/3.1.1__introduction_to_tabulation.doc) [Recommended reading]
- 3.1.2 [Analysing two variables](http://surveyresearch.weebly.com/uploads/2/9/9/8/2998485/3.1.2___analysing_two_variables.doc)

(? Conditional frequencies as transition to crosstabs ?)

#### **3.2 Three variables**

(? Conditional crosstabs as transition to 3-way crosstabs ?)

Still working on this: examples to be pulled from elsewhere, but will cover CROSSTABS and MEANS using BY ... BY ...

## **3.3 [Multiple response](http://surveyresearch.weebly.com/33-multiple-response.html)**

- 3.3.1 [Multiple response and SPSS: an introduction](http://surveyresearch.weebly.com/uploads/2/9/9/8/2998485/mult1_-analysing_multiple_response_with_spss_-_an_introduction.doc)
- 3.3.2 [Multiple response: British Social Attitudes 1986](http://surveyresearch.weebly.com/uploads/2/9/9/8/2998485/mult2_-_multiple_response_in_1986_bsa_data.doc)
- 3.3.3 [First exercise in multiple response](http://surveyresearch.weebly.com/uploads/2/9/9/8/2998485/mult3_-_mult_resp_exercise_for_fun_questionnaire.doc)

#### **3.4 Comparing means**

**3.5 Conditional Transformations (**Deals with **IF** and **DO IF**.)

# **Block 4: Hypothesis testing (Hang on! Rome wasn't built in a day!)**

All the files for Block 4 are still in their original 1990 or 1991 format (ie WordStar 4 with SPSS-X 4 syntax and lineprinter output) It's interesting to see how the syntax and output formats have changed. All the sample output is from SPSS -X 4 on the Vax mainframe and all jobs need rerunning with SPSS 18. This is very time-consuming, but I'll get them done as soon as possible.

**[NB: None of the following links are yet established and working. That's my job for the next few weeks. I'll probably use links to tutorials on other sites, which will be far better than anything I can write, although I might add commentaries to explain what the research questions are and how the techniques can help answer them. The following links are to files on my computer: they will not work for you until the files have been converted and uploaded to the website.]**

Tutorial **[BLOCK4 Hypothesis testing](file:///C:/Documents and Settings/Owner/Desktop/Weebly website contents/Open Office files (odt and pdf)/Block 4/BLOCK4 Hypothesis testing.DOC)**

[Hypothesis testing.doc] 22/03/2010 is in Arial and has the following links

**4.1** [Hypothesis testing](file:///C:/Documents and Settings/Owner/Survey Analysis Workshop/Block 4/Hypothesis testing.doc) [Hypothesis testing.doc] 1991, still in Courier 12

#### **4.2 t-test and anova**

[SR206-12 t-test oneway.DOC](file:///C:/Documents and Settings/Owner/Desktop/Weebly website contents/Open Office files (odt and pdf)/SR206-12 t-test oneway.DOC) [sr206\sr206-12.doc] ?? May 1990

[TESTING t-test oneway.DOC](file:///C:/Documents and Settings/Owner/Desktop/Weebly website contents/Open Office files (odt and pdf)/TESTING t-test oneway.DOC) Hypothesis testing 14 Jan 1991

Testing differences between three or more means

### **4.3 chisquare**

**4.3.1** [Chi-square exercise \(BSA 1986\).DOC](file:///C:/Documents and Settings/Owner/Desktop/Weebly website contents/Open Office files (odt and pdf)/Chi-square exercise (BSA 1986).DOC) [sr206/sr206-13.doc] 30 May 1990

**4.3.2** [SR206-13 chi-square seed.DOC](file:///C:/Documents and Settings/Owner/Desktop/Weebly website contents/Open Office files (odt and pdf)/SR206-13 chi-square seed.DOC) [sr206/sr206-13.doc] 30 May 1990

#### **4.4 Regression and correlation**

4.4.1 [SR206-14 correlation regression.DOC](file:///C:/Documents and Settings/Owner/Desktop/Weebly website contents/Open Office files (odt and pdf)/SR206-14 correlation regression.DOC) [sr206\sr206-14.doc] 21 May 1990

4.4.2 [Exercise for correlation and regression.DOC](file:///C:/Documents and Settings/Owner/Desktop/Weebly website contents/Open Office files (odt and pdf)/Exercise for correlation and regression.DOC) [sr206\sr206-14.doc] 21 May 1990

4.4.3 [Elastic bands](file:///C:/Documents and Settings/Owner/Desktop/Weebly website contents/Open Office files (odt and pdf)/Block 4/Elastic bands.doc) (Graphic teaching aid for regression and correlation)

## **4.5 Association, structure and cause**

Nothing else written yet, but will draw on and expand verbal comments in final session of original course on path analysis, factor analysis, elementary linkage analysis, reliabilty analysis, discriminant function analysis and all the other stuff that would have gone into a second level course. And all without any maths or equations!

**[Workshop resources](http://surveyresearch.weebly.com/6-workshop-resources.html)** [Page title]

[Pre-course self-completion survey](http://surveyresearch.weebly.com/uploads/2/9/9/8/2998485/class.sav) (SPSS saved file, brings up menu Open or Save: click Save)

**[Fifth Form Survey](http://surveyresearch.weebly.com/fifth-form-survey.html)** [Page title]

**[Questionnaire](http://surveyresearch.weebly.com/uploads/2/9/9/8/2998485/playground_to_politics_questionnaire.pdf)** 

[SPSS saved file](http://surveyresearch.weebly.com/uploads/2/9/9/8/2998485/fifthx.sav) (Brings up menu: click on **Save**)

[Raw data file](http://surveyresearch.weebly.com/uploads/2/9/9/8/2998485/fifthdat.txt)

[Multipunched data](http://surveyresearch.weebly.com/uploads/2/9/9/8/2998485/card4.txt)

[User manual](http://independent.academia.edu/documents/0009/8524/Playground_to_Politics_Users__Manual.pdf) (PDF, larger than 5mb, so on academia site for now)

**[Statistical Notes](http://surveyresearch.weebly.com/uploads/2/9/9/8/2998485/statistical_notes.doc)** [Page title]

#### **SPSS [textbooks](http://surveyresearch.weebly.com/spss-textbooks.html)**

[Lists textbooks received for review: perhaps links to Amazon and/or authors' sites?]

**Marija Norusis** [SPSS/PASW Statistics Guides](http://www.norusis.com/) ...but if you can get hold of a copy her 1990 book is **still the best**.

- 1: [PASW Statistics 18 Guide to Data Analysis](http://www.norusis.com/book_DA_v18.php)
- 2: [SPSS/PASW Statistical Procedures Companion](http://www.norusis.com/book_SPC_v18.php)
- 3: [PASW Statistics 18 Advanced Statistical Procedures](http://www.norusis.com/book_ASPC_v18.php)

**<u>[reviews](http://surveyresearch.weebly.com/8-spss-text-books.html)</u>** (on this site)

[Review of Julie Pallant "SPSS Survival Manual" 1st edition 2001](http://surveyresearch.weebly.com/uploads/2/9/9/8/2998485/pallant_2001_review_long.doc)

[Review of Julie Pallant, SPSS Survival Manual 2nd edition 2005](http://surveyresearch.weebly.com/uploads/2/9/9/8/2998485/pallant_2005_review_short.doc)

[Excellent books, but no syntax and many SPSS procedures not covered]

#### **SPSS websites**

[Introductions and tutorials for SPSS](http://surveyresearch.weebly.com/spss-intros-and-tutorials.html) Lists some useful sites for intros, tutorials, help and blogs

#### [SPSS courses](http://surveyresearch.weebly.com/spss-courses.html)

I'm going to look at as many SPSS courses as I can offered by universities and private companies or individuals for a fee, or free on-line. If I consider them relevant to survey research and also good, I'll add details to the page

## **History and development of SPSS**

**[Old Dog, Old Tricks](http://surveyresearch.weebly.com/7-old-dog-old-tricks.html) [Page header]**

[Abstract and contents - Old Dog, Old Tricks](http://surveyresearch.weebly.com/uploads/2/9/9/8/2998485/abstract_and_contents_-_old_dog_old_tricks.doc)

[Old Dog, Old Tricks: Using SPSS Syntax to Avoid the Mouse Trap](http://surveyresearch.weebly.com/uploads/2/9/9/8/2998485/old_dog.doc) Presentation to ASSESS (SPSS users) York, 2006 (the triumph of syntax over point-and-click for most operations involved in basic survey analysis)

How computers give you [much stress](file:///C:/Documents and Settings/Owner/Desktop/Weebly website contents/Open Office files (odt and pdf)/much stress 

http://surveyresearch.weebly.com/uploads/2/9/9/8/2998485/how_I_learned_to_love_computers.gif )

[Mouse movie](http://www.youtube.com/watch?v=MqLlmQYRols) (How GUI makes you feel)

Slide shows

- 1: [Survey processing before SPSS](http://surveyresearch.weebly.com/uploads/2/9/9/8/2998485/slides_1_-_history_and_background.ppt) (What fun we had!)
- 2: [Layout of SPSS setup files](http://surveyresearch.weebly.com/uploads/2/9/9/8/2998485/slides_2_-_layout_usage_and_changes.ppt) (Evolution of SPSS: Layout, syntax and change)
- 3: [SPSS usage in major surveys](http://surveyresearch.weebly.com/uploads/2/9/9/8/2998485/slides_3_-_european_social_survey_2002.ppt) (Critical examination of)
- 4: [Comparisons of syntax with point-and-click](http://surveyresearch.weebly.com/uploads/2/9/9/8/2998485/slides_4_-_syntax_or_point-and-click.ppt)
- 5: [Exercises from Julie Pallant SPSS Survival Manual \(1](http://surveyresearch.weebly.com/uploads/2/9/9/8/2998485/slidess_5_-_pallant_2005_exercises.ppt)<sup>st</sup> edition 2001)

## **Other stuff**

To be trawled from hundreds of SPSS files on dozens of surveys and used as examples.